#### **Masterpass**

**Using the SCMP API**

April 2018

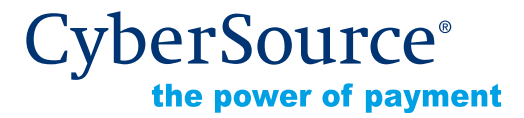

CyberSource Corporation HQ | P.O. Box 8999 | San Francisco, CA 94128-8999 | Phone: 800-530-9095

#### **CyberSource Contact Information**

For general information about our company, products, and services, go to <http://www.cybersource.com>.

For sales questions about any CyberSource Service, emai[l sales@cybersource.com](mailto:sales@cybersource.com) or call 650-432-7350 or 888-330-2300 (toll free in the United States).

For support information about any CyberSource Service, visit the Support Center at [http://www.cybersource.com/support](http://www.cybersource.com/support/).

#### **Copyright**

© 2018 CyberSource Corporation. All rights reserved. CyberSource Corporation ("CyberSource") furnishes this document and the software described in this document under the applicable agreement between the reader of this document ("You") and CyberSource ("Agreement"). You may use this document and/or software only in accordance with the terms of the Agreement. Except as expressly set forth in the Agreement, the information contained in this document is subject to change without notice and therefore should not be interpreted in any way as a guarantee or warranty by CyberSource. CyberSource assumes no responsibility or liability for any errors that may appear in this document. The copyrighted software that accompanies this document is licensed to You for use only in strict accordance with the Agreement. You should read the Agreement carefully before using the software. Except as permitted by the Agreement, You may not reproduce any part of this document, store this document in a retrieval system, or transmit this document, in any form or by any means, electronic, mechanical, recording, or otherwise, without the prior written consent of CyberSource.

#### **Restricted Rights Legends**

**For Government or defense agencies.** Use, duplication, or disclosure by the Government or defense agencies is subject to restrictions as set forth the Rights in Technical Data and Computer Software clause at DFARS 252.227-7013 and in similar clauses in the FAR and NASA FAR Supplement.

**For civilian agencies.** Use, reproduction, or disclosure is subject to restrictions set forth in subparagraphs (a) through (d) of the Commercial Computer Software Restricted Rights clause at 52.227-19 and the limitations set forth in CyberSource Corporation's standard commercial agreement for this software. Unpublished rights reserved under the copyright laws of the United States.

#### **Trademarks**

Authorize.Net, eCheck.Net, and The Power of Payment are registered trademarks of CyberSource Corporation.

CyberSource, CyberSource Payment Manager, CyberSource Risk Manager, CyberSource Decision Manager, and CyberSource Connect are trademarks and/or service marks of CyberSource Corporation.

All other brands and product names are trademarks or registered trademarks of their respective owners.

#### **Contents**

#### **[Recent Revisions to This Document](#page-4-0) 5**

#### **[About This Guide](#page-5-0) 6**

[Audience and Purpose](#page-5-1) **6** [Text and Command Conventions](#page-5-2) **6** [Related Documentation](#page-5-3) **6** [CyberSource Documents](#page-5-4) **6** [Masterpass Documents](#page-6-0) **7** [Customer Support](#page-6-1) **7**

**[Chapter 1](#page-7-0) [Integrating Masterpass into Your System](#page-7-1) 8** [Requirements](#page-7-2) **8** [Supported Countries](#page-7-3) **8** [Using the CyberSource API to Access Masterpass](#page-8-0) **9** [Payment Flow](#page-8-1) **9** [How Masterpass and CyberSource Work Together](#page-9-0) **10** [Enrolling in Masterpass](#page-10-0) **11** [Getting Masterpass Data](#page-15-0) **16** [Authorization with Masterpass Data](#page-15-1) **16** [Using 3D Secure with Masterpass](#page-16-0) **17** [Using Decision Manager with Masterpass](#page-16-1) **17** [Card on File](#page-16-2) **17**

#### **[Appendix A](#page-17-0) [API Fields](#page-17-1) 18**

[Formatting Restrictions](#page-17-2) **18** [Data Type Definitions](#page-17-3) **18** [Request-Level Fields](#page-18-0) **19** [Reply Fields](#page-18-1) **19**

**[Appendix B](#page-21-0) [Examples](#page-21-1) 22**

**[Appendix C](#page-24-0) [Reply Flags](#page-24-1) 25**

**[Appendix D](#page-25-0) [Supported Countries and Payment Currencies](#page-25-1) 26**

#### <span id="page-4-0"></span>Recent Revisions to This **Document**

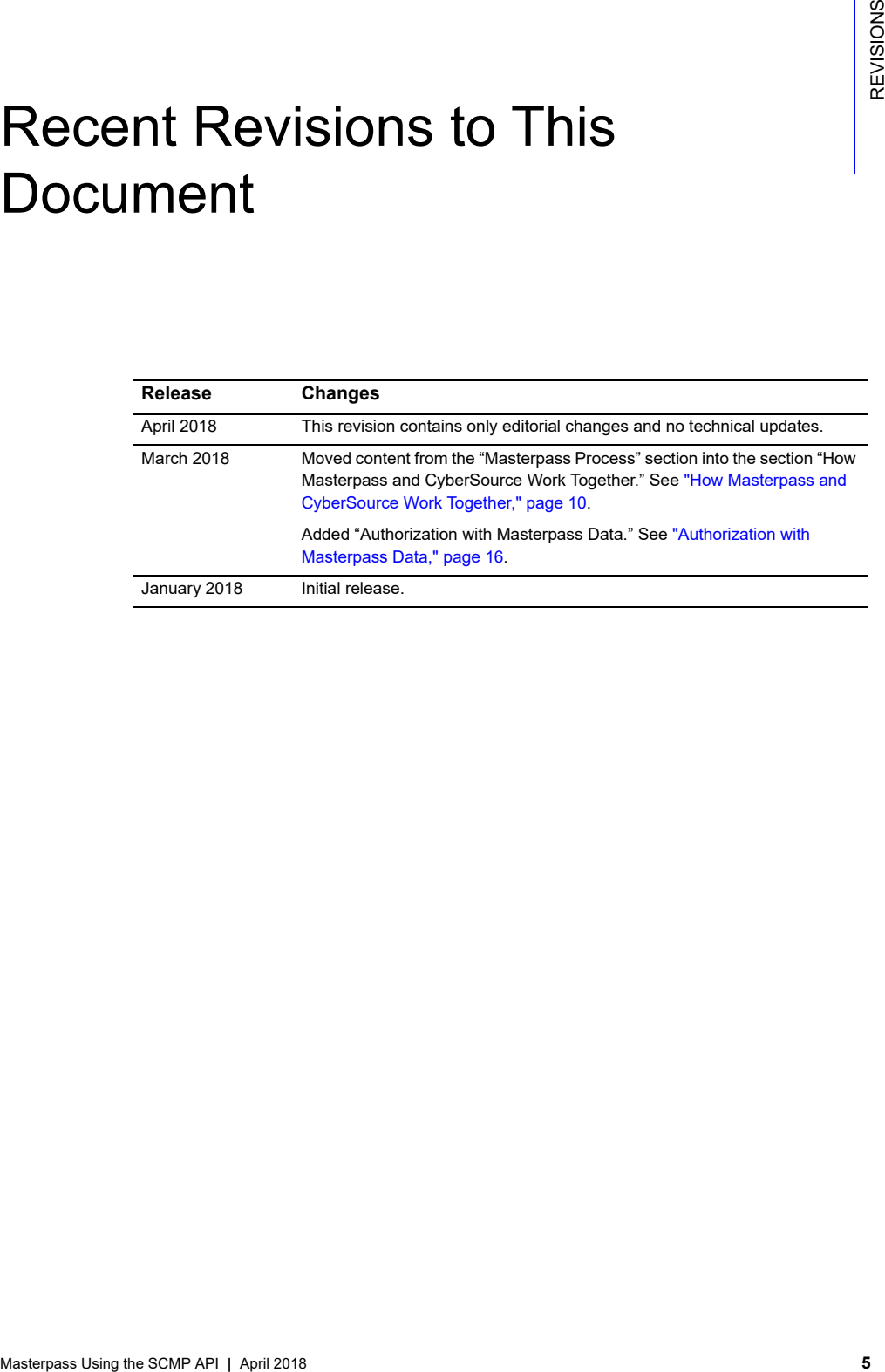

#### <span id="page-5-0"></span>About This Guide

#### <span id="page-5-1"></span>**Audience and Purpose**

This guide is written for application developers who want to use the CyberSource SCMP API to integrate Masterpass into their order management system.

Implementing CyberSource services requires software development skills. You must write code that uses the API request and reply fields to integrate the CyberSource services into your existing order management system.

#### <span id="page-5-2"></span>**Text and Command Conventions**

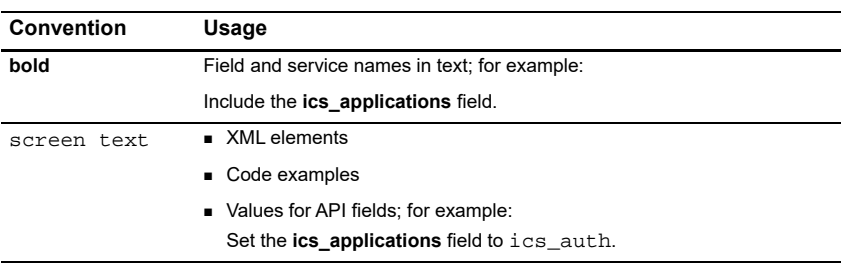

#### <span id="page-5-3"></span>**Related Documentation**

#### <span id="page-5-4"></span>**CyberSource Documents**

- *Getting Started with CyberSource Advanced for the SCMP API* [\(PDF](http://apps.cybersource.com/library/documentation/dev_guides/Getting_Started_SCMP/Getting_Started_SCMP_API.pdf) | [HTML](http://apps.cybersource.com/library/documentation/dev_guides/Getting_Started_SCMP/html/wwhelp/wwhimpl/js/html/wwhelp.htm#href=cover.html))
- *Credit Card Services Using the SCMP API* [\(PDF](http://apps.cybersource.com/library/documentation/dev_guides/CC_Svcs_SCMP_API/Credit_Cards_SCMP_API.pdf) | [HTML\)](http://apps.cybersource.com/library/documentation/dev_guides/CC_Svcs_SCMP_API/html/wwhelp/wwhimpl/js/html/wwhelp.htm#href=cover_standard.html)
- *Payer Authentication Using the SCMP API* [\(PDF](http://apps.cybersource.com/library/documentation/dev_guides/Payer_Authentication_SCMP_API/Payer_Authentication_SCMP_API.pdf) | [HTML](http://apps.cybersource.com/library/documentation/dev_guides/Payer_Authentication_SCMP_API/html/wwhelp/wwhimpl/js/html/wwhelp.htm#href=cover.html))

Refer to the Support Center for complete CyberSource technical documentation: [http://www.cybersource.com/support\\_center/support\\_documentation](http://www.cybersource.com/support_center/support_documentation)

#### <span id="page-6-0"></span>**Masterpass Documents**

- *[Masterpass Merchant Integration](https://developer.mastercard.com/documentation/masterpass-merchant-integration-v7)*
- *[Branding](https://developer.mastercard.com/documentation/masterpass-merchant-integration-v7/#branding)*
- *[Masterpass Branding Requirements](https://developer.mastercard.com/page/masterpass-branding-requirements)*
- *[Masterpass Digital Assets](https://developer.mastercard.com/page/masterpass-digital-assets)*

#### <span id="page-6-1"></span>**Customer Support**

For support information about any CyberSource service, visit the Support Center:

[http://www.cybersource.com/support](http://www.cybersource.com/support/)

# <span id="page-7-1"></span>Integrating Masterpass Into<br>
Your System Strength Apple Strength Apple To the Scheme of the Scheme of the Scheme of the Scheme of the Scheme of the Scheme of the Scheme of the Scheme of the Scheme of the Scheme of the Sche Integrating Masterpass into Your System

#### <span id="page-7-2"></span><span id="page-7-0"></span>**Requirements**

 You must have a CyberSource account. If you do not already have a CyberSource account, contact your local CyberSource sales representative to inquire about Masterpass eligibility and enrollment:

<http://www.cybersource.com/locations/>

- You must contact CyberSource Customer Support to have your account configured for Masterpass.
- To get started using Masterpass, use the CyberSource Business Center.
- You must be familiar with the CyberSource credit card services as described in *[Credit](http://apps.cybersource.com/library/documentation/dev_guides/CC_Svcs_SCMP_API/Credit_Cards_SCMP_API.pdf)  [Card Services Using the SCMP API](http://apps.cybersource.com/library/documentation/dev_guides/CC_Svcs_SCMP_API/Credit_Cards_SCMP_API.pdf)*.
- If you are including payer authentication in your Masterpass implementation, you must be familiar with the CyberSource payer authentication services as described in *[Payer](http://apps.cybersource.com/library/documentation/dev_guides/Payer_Authentication_SCMP_API/Payer_Authentication_SCMP_API.pdf)  [Authentication Using the SCMP API](http://apps.cybersource.com/library/documentation/dev_guides/Payer_Authentication_SCMP_API/Payer_Authentication_SCMP_API.pdf)*.

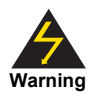

You must disable the CyberSource Address Verification System (AVS) checks. To disable AVS checks for authorization requests, contact CyberSource technical support. You have the option of obtaining the customer's first name and last name during your web site's checkout process. You can provide the customer's first name and last name in the authorization request.

#### <span id="page-7-3"></span>**Supported Countries**

For a list of the countries and associated currencies from which Masterpass payments are accepted, refer to [Appendix D, "Supported Countries and Payment Currencies," on](#page-25-2)  [page 26](#page-25-2).

#### <span id="page-8-0"></span>**Using the CyberSource API to Access Masterpass**

The CyberSource Masterpass functionality enables the customer to pass Masterpass transaction identifiers instead of payment information. When you request an authorization, pass the following parameters:

- wallet order id: set the value for this field to contain the Masterpass **oauth token** received in the Masterpass button response payload (see<http://oauth.net>). Upon completion of a Masterpass checkout flow, the Masterpass platform sends its response to the callback URL defined in your profile. This value is passed in either the query parameter or the response.
- wallet merchant reference id: this field contains the unique cart ID value you use in your code to initiate the Masterpass button. For more information about the Masterpass cart ID, see [http://developer.mastercard.com.](http://developer.mastercard.com)

#### <span id="page-8-1"></span>**Payment Flow**

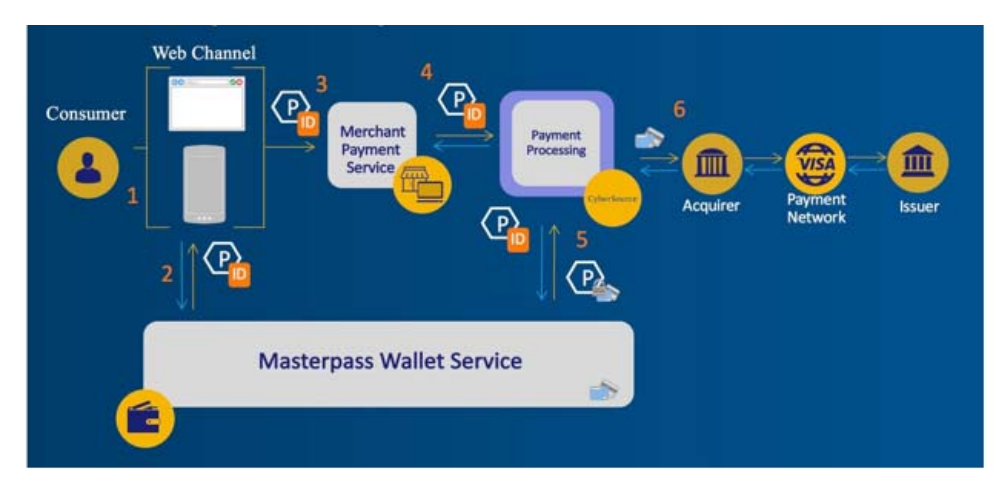

#### **Figure 1 Masterpass Payment Flow**

- **1** Your web site integrates directly with Masterpass and displays a Masterpass button you display on your checkout page. This button captures the Masterpass callback response.
- **2** When a customer chooses the Masterpass button at checkout, it interacts with the Masterpass wallet service and provides a response payload containing unique Masterpass IDs to the redirect URL.
- **3** Masterpass passes the transaction ID and checkout data to your order management system.
- **4 Optional**: you request the get Masterpass data service, which retrieves Masterpass payment data. You can display the retrieved data to help the customer confirm the purchase. See ["Getting Masterpass Data," page 16.](#page-15-0)

The retrieved data does not include the payment account number (PAN) unless your Masterpass account is configured to receive the PAN. During Masterpass enrollment, you can choose to receive PAN data when you request the get Masterpass data service. You must agree to handle the PAN data in compliance with the Payment Card Industry Data Security Standard (PCI-DSS).

- **5** You send a credit card authorization request to CyberSource. Instead of including payment information in the authorization request, you include the Masterpass wallet order ID and wallet merchant reference ID. The wallet order ID is a reply field contained in the response. The merchant reference ID is defined when a customer activates the Masterpass button.
- **6** At various times in the transaction cycle, you can notify the customer about the transaction status.

#### <span id="page-9-1"></span><span id="page-9-0"></span>**How Masterpass and CyberSource Work Together**

The Masterpass onboarding process is integrated into the CyberSource Business Center, which makes it easy for you to accept Masterpass as a payment option. CyberSource provides the following services to assist with your Masterpass integration:

- get Masterpass data: this service retrieves Masterpass data using Masterpass identifiers included in their Masterpass button response payload in the form of a callback URL. The callback URL contains parameters that you need to include in the authorization request (se[e https://developer.mastercard.com/page/masterpass](https://developer.mastercard.com/page/masterpass-checkout-faqs)[checkout-faqs\)](https://developer.mastercard.com/page/masterpass-checkout-faqs). This service retrieves data to display to the customer during checkout.
- Authorization: this service enables you to send an authorization request to your processor using Masterpass transaction identifiers.

The following sequence outlines how Masterpass and CyberSource work together.

- **1** A cardholder uses your web site to place an order and, using a button on your checkout page, selects Masterpass as the payment option. For details about this step, contact your CyberSource sales representative.
- **2** The cardholder logs in to Masterpass and chooses a form of payment and a shipping location.
- **3 Optional**: Masterpass performs 3DS (Mastercard SecureCode) to authenticate the cardholder.
- **4** Masterpass responds with the transaction ID (see wallet xid, page 21).
- **5 Optional**: you request the get Masterpass data service. See ["Getting Masterpass Data,"](#page-15-0)  [page 16](#page-15-0).

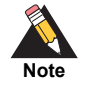

If you use this option, you cannot request the CyberSource authorization service as specified in [Step 6](#page-10-1).

- <span id="page-10-1"></span>**6** You request the CyberSource authorization service providing the Masterpass transaction ID instead of payment credentials. See [Authorization with Masterpass Data, page 16](#page-15-1).
- **7** CyberSource obtains the payment data directly from Masterpass and authorizes the transaction.

#### <span id="page-10-0"></span>**Enrolling in Masterpass**

You must log in to the Business Center and enroll in the CyberSource production environment to integrate Masterpass into your CyberSource account. If the sign-up status pane appears to the right, enroll and integrate Masterpass with your CyberSource account. If you do not see a sign-up status pane, contact your local CyberSource sales representative.

#### **To enroll and integrate Masterpass with your CyberSource account:**

- **Step 1** Log in to the Business Center.
- **Step 2** Under Account Management in the left navigation panel, choose **Digital Payment Solutions**.

**Step 3** Click **Configure**. The Masterpass sign-up window appears.

**Figure 2 Masterpass Sign-Up Window**

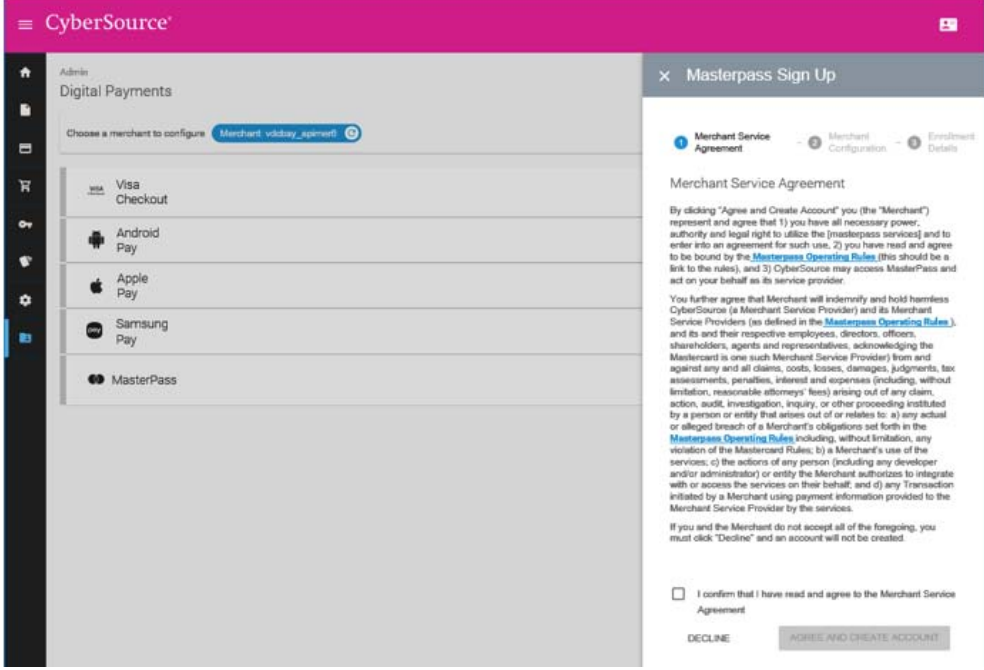

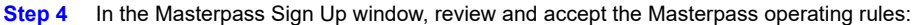

- **a** Click **Masterpass Operating Rules**. The Business Center displays the Masterpass operating rules agreement.
- **b** Review the agreement.
- **c** Check the confirmation check box to confirm that you have read the merchant service agreement and agree to abide by its terms.

#### **d** Click **Agree and Create Account**.

CyberSource creates your Masterpass account. The Business Center displays the Masterpass account page, which displays your Masterpass checkout ID and the PAN data settings selection for your Masterpass account.

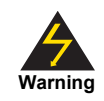

You must keep your own copy of the Masterpass checkout ID in a safe place. You are responsible for maintaining adequate security and control of your Masterpass checkout ID.

The Business Center displays the next section of the Masterpass Sign Up window.

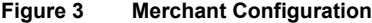

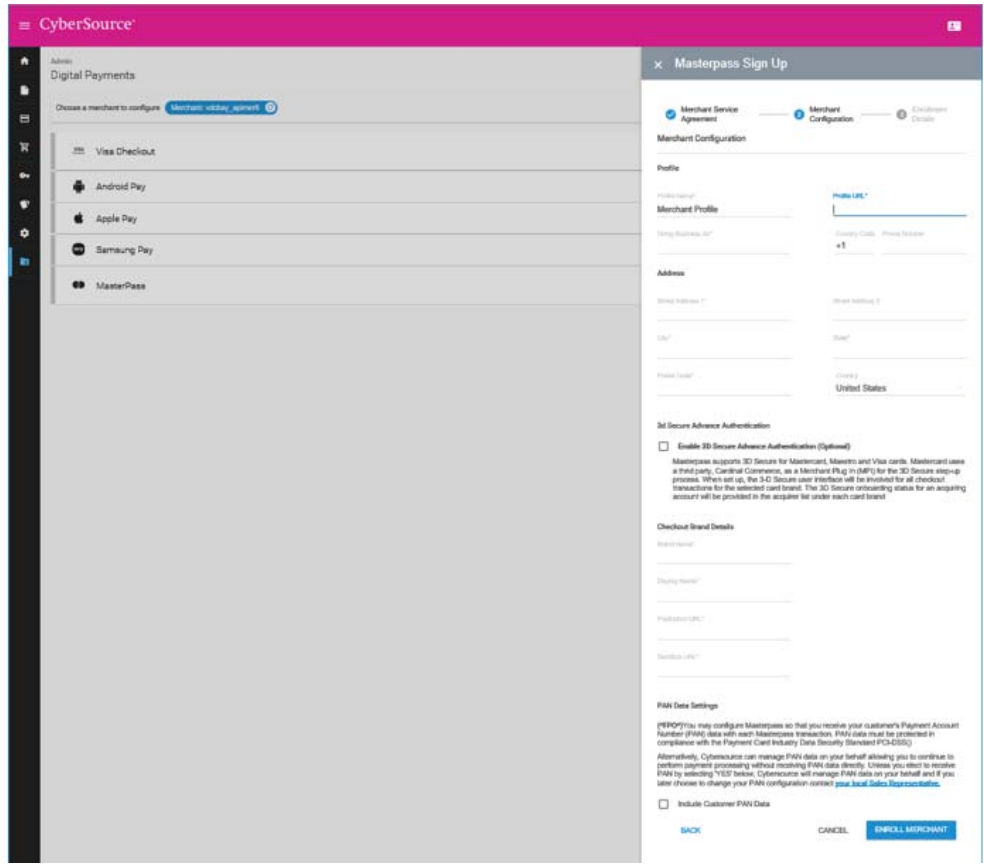

**Step 5** In the Masterpass Sign Up window, provide your configuration information:

- **a** Fill in the **Profile** fields with information about your business:
	- Profile Name: name for your Masterpass account
	- Doing Business As: your business name
	- Profile URL: your web site URL
	- Country Code: country code for your phone number
	- Phone Number: phone number for your business' headquarters
- **b** Fill in the **Address** fields with information about your business location:
	- Street Address 1: building number and the street name
	- Street Address 2: additional street address information such as a suite number
	- **•** City
	- State
	- Postal Code
	- **Country**
- **c** In the 3D Secure Advance Authentication section, check the **Enable** check box if you have 3D Secure credentials that you want to configure for your Masterpass account. The Business Center displays the following fields for you to fill:
	- Acquirer Id: ID number for your acquirer
	- Acquirer Name: name of your acquirer
	- Assigned Merchant Id: merchant ID that your acquirer assigned to your business
	- Acquirer Password: password from your acquirer for setting up 3D secure
	- Advanced Authorization Card Brand: card type supported by 3D secure
- **d** Fill in the **Checkout Brand Details** fields:
	- Brand Name: the merchant name that will be used for reporting purposes
	- Display Name: your business name, which will be displayed to Masterpass customers during checkout
	- Production URL: URL to which Masterpass redirects the customer's browser when checkout is complete
	- Sandbox URL: URL to which Masterpass redirects the customer's browser when checkout is complete during sandbox integrations
- **e** Configure the PAN data settings:
	- If you do not check the Include Customer PAN Data check box, CyberSource manages the PAN data on your behalf. If you decide to change your PAN configuration in the future, you can change the configuration on the Masterpass account page after Masterpass is enabled.
	- If you check the Include Customer PAN Data check box, customer PAN data is included in the get Masterpass data reply. By selecting this option you are indicating that your business is PCI-DSS compliant and that you agree to be responsible for the safe handling, storage, and transmission of PAN data.

**f** Click **Enroll Merchant** to complete the setup of your Masterpass account. The Business Center displays your enrollment details.

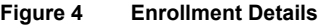

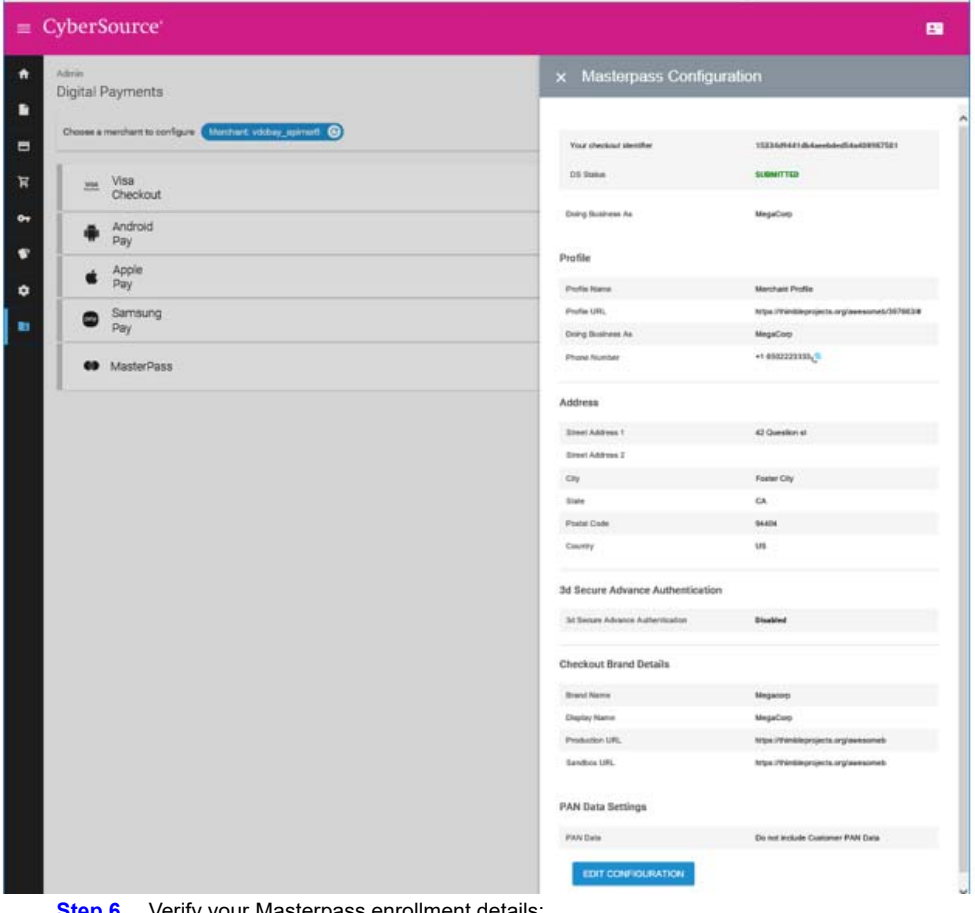

**Step 6** Verify your Masterpass enrollment details:

- Copy the checkout ID. Use this value to initiate the Masterpass button on your web site.
- To edit any of your enrollment details, click **Edit Configuration**.

#### <span id="page-15-0"></span>**Getting Masterpass Data**

The get Masterpass data service enables you to retrieve the Masterpass data (except the PAN, unless your account is configured to receive it). You can display the retrieved data to help the customer confirm the purchase.

#### **To create a get Masterpass data service request:**

- **Step 1** Set the ics applications field to ics\_get\_masterpass\_data.
- **Step 2** Do not include any other CyberSource services in the request.
- **Step 3** Include the following required fields in the request:
	- ics\_applications
	- merchant id
	- merchant ref\_number
	- **payment** solution
	- wallet order id
	- wallet merchant reference id

See [Appendix A, "API Fields," on page 18](#page-17-4) for:

- Descriptions of these required request fields
- Descriptions of all reply fields

#### <span id="page-15-2"></span><span id="page-15-1"></span>**Authorization with Masterpass Data**

When you request the CyberSource authorization service, include Masterpass identifiers instead of payment information.

The following fields are required:

- currency
- grand\_total\_amount
- **ics** applications—set to ics\_auth
- merchant id
- merchant ref\_number
- payment solution—set to 005
- **n** request id
- wallet merchant reference id
- **u** wallet order id

The following field values are sourced from the Masterpass payment request.

- wallet order id—taken from the Masterpass **oauth token**
- wallet merchant reference id—taken from the Masterpass cart ID

For descriptions of request fields, see ["API Fields," page 18.](#page-17-4)

For descriptions of request fields unavailable in this guide, see *[Credit Card Services Using](http://apps.cybersource.com/library/documentation/dev_guides/CC_Svcs_SCMP_API/Credit_Cards_SCMP_API.pdf)  [the SCMP API](http://apps.cybersource.com/library/documentation/dev_guides/CC_Svcs_SCMP_API/Credit_Cards_SCMP_API.pdf)*.

#### <span id="page-16-0"></span>**Using 3D Secure with Masterpass**

To integrate payer authentication using the SCMP API, see:

- *[Credit Card Services Using the SCMP API](http://apps.cybersource.com/library/documentation/dev_guides/CC_Svcs_SCMP_API/Credit_Cards_SCMP_API.pdf)*
- *[Payer Authentication Using the SCMP API](http://apps.cybersource.com/library/documentation/dev_guides/Payer_Authentication_SCMP_API/Payer_Authentication_SCMP_API.pdf)*

#### <span id="page-16-1"></span>**Using Decision Manager with Masterpass**

While the Masterpass response contains many of the fields necessary to run Decision Manager, the Masterpass response does not contain the following essential Decision Manager fields:

- Device fingerprint
- True IP address

You must capture these fields independently.

#### <span id="page-16-2"></span>**Card on File**

Masterpass does not automatically support card-on-file transactions. To implement a cardon-file solution with Masterpass, additional review and sign-off is required. Contact your CyberSource representative to initiate a Masterpass review for authorization to proceed with a card-on-file solution.

## API Fields

#### <span id="page-17-2"></span><span id="page-17-0"></span>**Formatting Restrictions**

Unless otherwise noted, all fields are order and case insensitive and the fields accept special characters such as  $@.$  #, and  $@.$ 

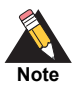

Values for request-level and offer-level fields must not contain carets (^) or colons (:). However, they can contain embedded spaces and any other printable characters. When you use more than one consecutive space, CyberSource removes the extra spaces.

#### <span id="page-17-3"></span>**Data Type Definitions**

### <span id="page-17-4"></span><span id="page-17-1"></span>**Example 18**<br>
Mass of beneficial control in a finite are order and case internsitive and the fields accept<br>
special chinarches such as a <sub>1</sub> and the fields must not contribute chinarches and the screen<br> **2018**<br>
Mass of the **Data Type Description** Date and time Format is YYYY-MM-DDThhmmssZ, where: ■ T separates the date and the time ■ Z indicates Coordinated Universal Time (UTC), also known as Greenwich Mean Time (GMT) **Example** 2016-08-11T224757Z equals August 11, 2016, at 22:47:57 (10:47:57 p.m.) Decimal Mumber that includes a decimal point **Example** 23.45, -0.1, 4.0, 90809.0468 Integer Whole number {..., -3, -2, -1, 0, 1, 2, 3, ...} Nonnegative integer Whole number greater than or equal to zero  $\{0, 1, 2, 3, ...\}$ Positive integer Whole number greater than zero {1, 2, 3, ...} String Sequence of letters, numbers, spaces, and special characters

#### **Table 1 Data Type Definitions**

#### <span id="page-18-0"></span>**Request-Level Fields**

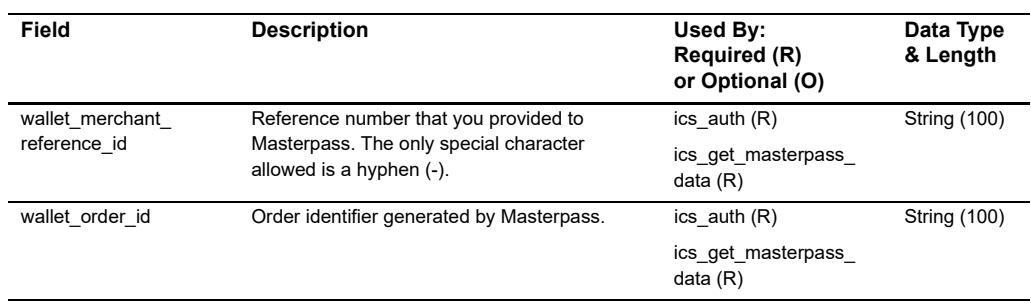

#### **Table 2 Request-Level Fields for the Get Masterpass Data Service**

#### <span id="page-18-1"></span>**Reply Fields**

The Get Masterpass data service returns all the data to you, except the PAN, unless your account is configured to receive it.

#### **Table 3 Reply Fields for the Get Masterpass Data Service**

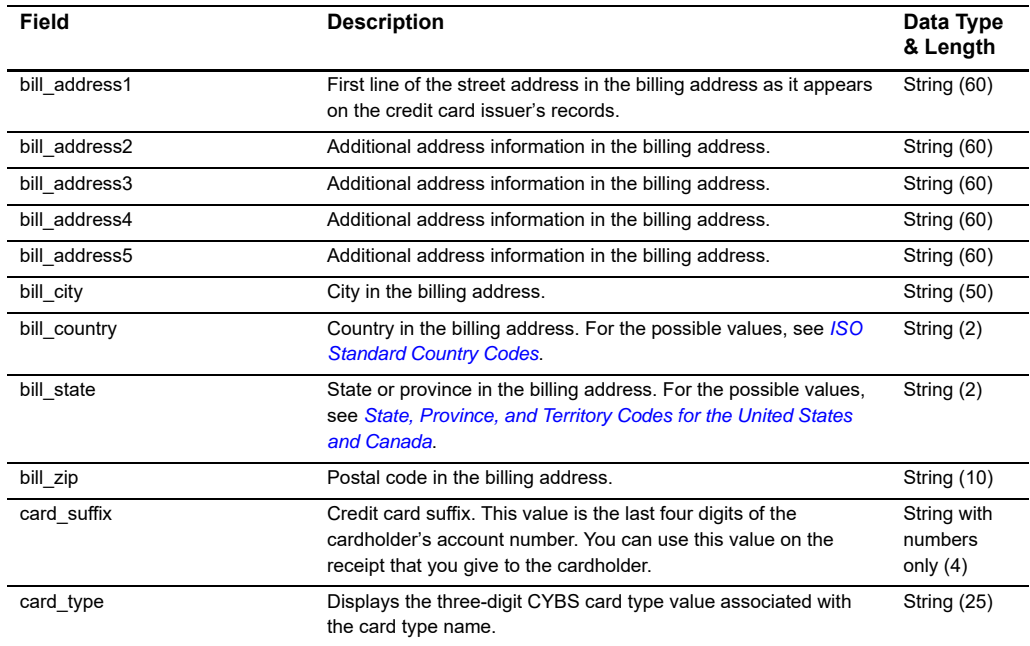

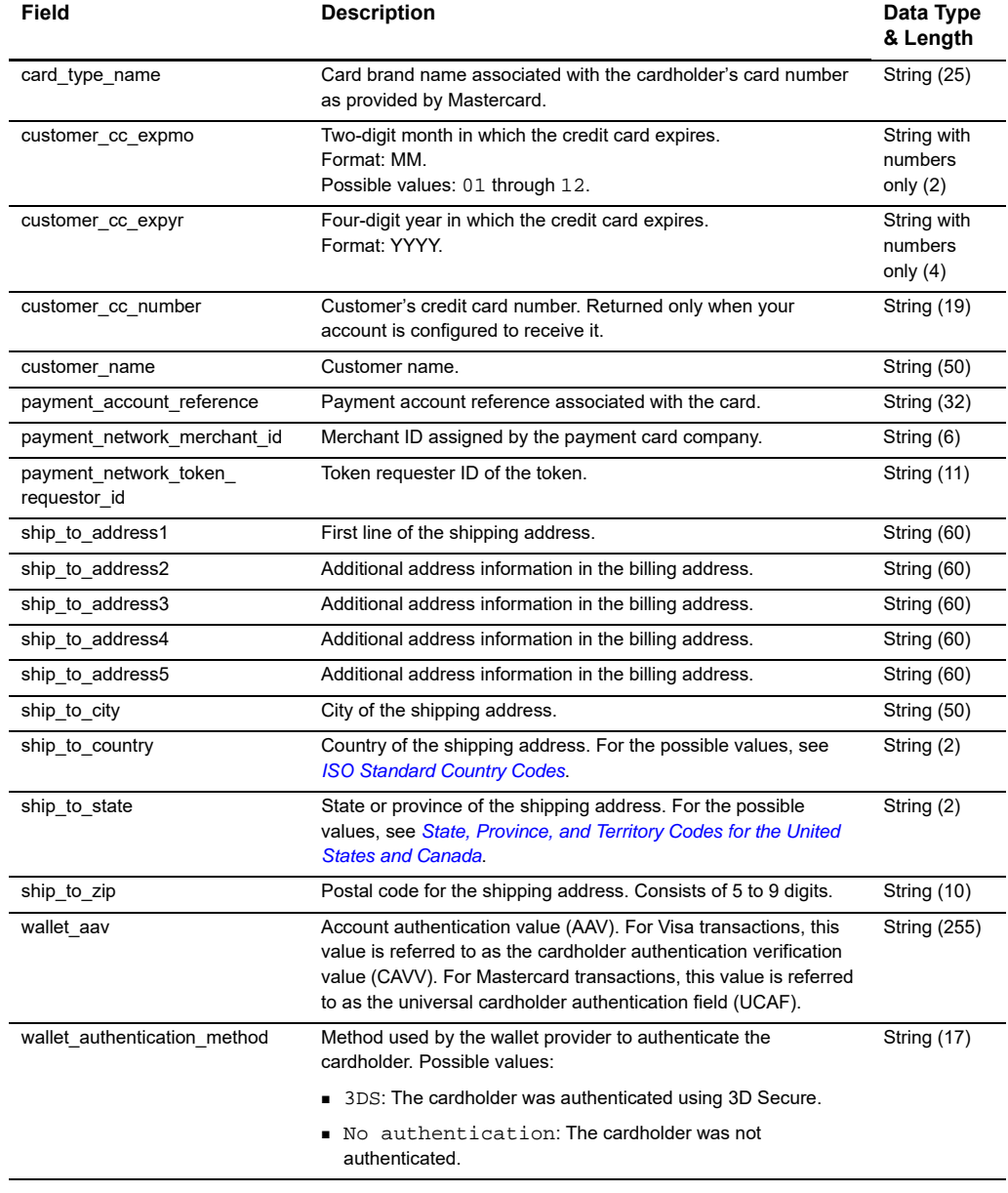

#### **Table 3 Reply Fields for the Get Masterpass Data Service (Continued)**

<span id="page-20-0"></span>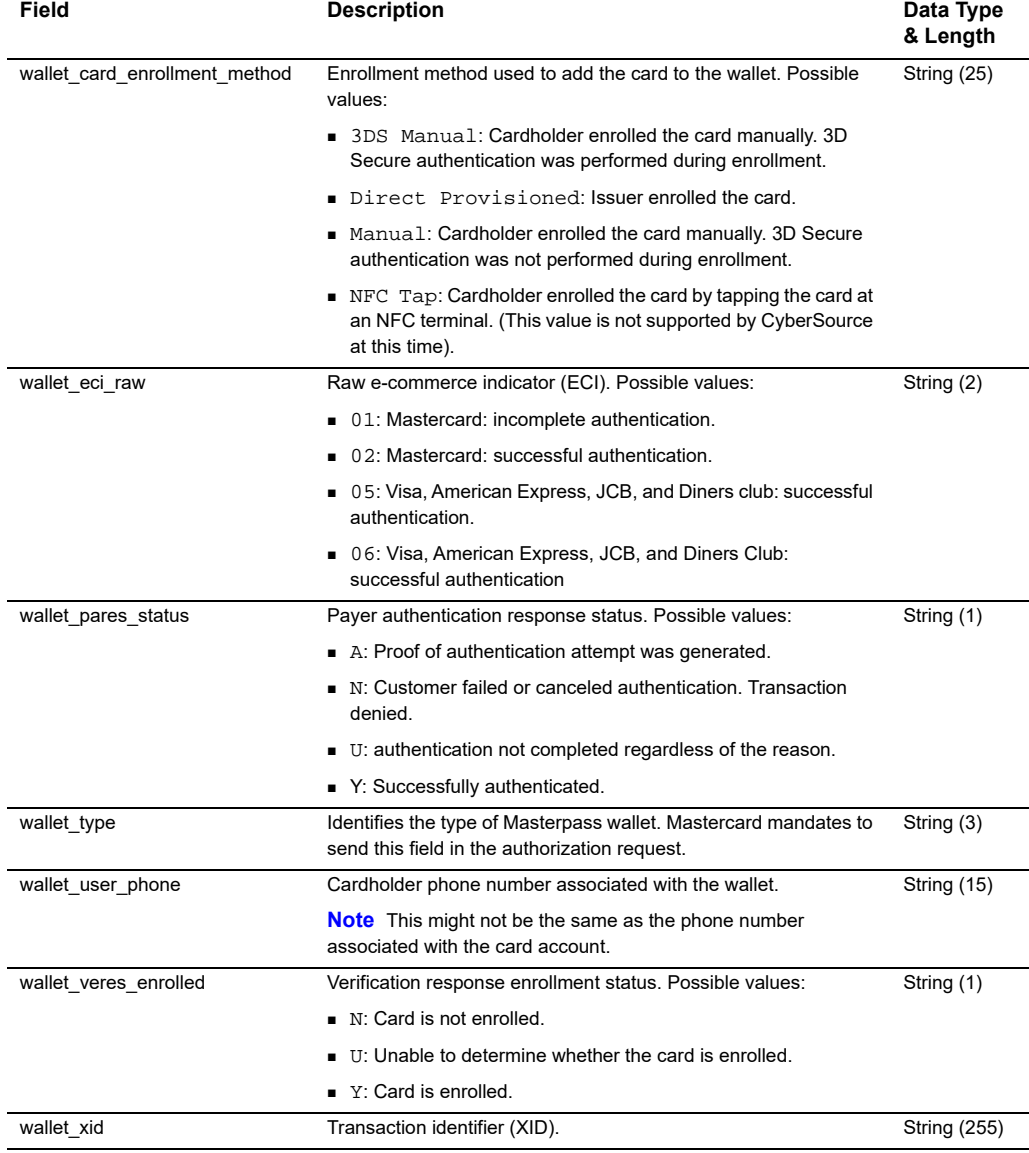

#### **Table 3 Reply Fields for the Get Masterpass Data Service (Continued)**

## Examples

#### <span id="page-21-0"></span>**Example 1 Get Masterpass Data Request**

<span id="page-21-1"></span>Masterpass Using the SCMP API **|** April 2018 **22** APPENDIX wallet merchant reference id=1efed583-1824-436a-869f-286ebdb22ae4 wallet\_order\_id=7ee4b76fe5837a3b939583ab3153769b14eacb35 payment\_solution=005 ics\_applications=ics\_get\_masterpass\_data merchant\_id=masterpass\_fdiglobal merchant\_ref\_number=TC143799\_1

#### **Example 2 Get Masterpass Data Reply**

```
card_type_name=MasterCard
request_token=AhizbwSTF94hqVknzUQkGwJP9xDHIbgD6lDJt/9i4ngbP4BOAAAArwch
ship_to_state=KA
get_masterpass_data_rcode=1
bill_city=Topeka
customer_cc_number=5XXXXXXXXXXXXXXX
request_id=5162647857316001301540
bill_address2=stree2
bill_address1=street1
get_masterpass_data_rmsg=Request was processed successfully
bill_state=KA
wallet_type=101
customer_cc_expmo=12
customer_cc_expyr=2021
bill_zip=094404
ics_rmsg=Request was processed successfully.
ship_to_zip=094404
ship to country=US
ics_rflag=SOK
card_type=002
ship_to_address2=stree2
ship_to_address1=street1
bill_country=US
wallet authentication method=NO AUTHENTICATION
get_masterpass_data_rflag=SOK
merchant_ref_number=TC143799_1
wallet_user_phone=6508675309
customer_name=Richard Deckard
ship_to_city=Topeka
ics_rcode=1
customer_email=sgudapat@visa.com
```
#### **Example 3 Masterpass Authorization Request**

```
wallet_merchant_reference_id=1efed583-1824-436a-869f-286ebdb22ae4
wallet_order_id=cc459bc58fce5e503e5b6e885ffb51850f6a8630
currency=usd
payment_solution=005
grand_total_amount=0.1
ics_applications=ics_auth,ics_bill
merchant_id=masterpass_fdiglobal
merchant_ref_number=FITFDG21111
request_id=5106501555950170035381
```

```
auth_auth_avs=Y
terminal_id=00092940
request_token=Ahj//wSTF+jvpa2YGJOkGxDNs1ZOWjBun+4hjoDYCn+4hjoDekBKfUoZ
Nv/sXE8DZ/AwUSYv0d9LWzAxJ0gA4zkb
bill_bill_trans_ref_no=36529407
bill_rflag=SOK
currency=usd
bill_bill_amount=0.10
request_id=5163426413066197701540
auth_rflag=SOK
bill_rcode=1
ics_rmsg=Request was processed successfully.
auth auth amount=0.10
bill_trans_ref_no=36529407
auth rcode=1
auth_trans_ref_no=05U18CK0MYXH
auth_auth_code=831000
auth_rmsg=Request was processed successfully.
bill rmsg=Request was processed successfully.
ics_rflag=SOK
auth_auth_response=00
auth_avs_raw=Y
merchant_ref_number=FITFDG21111
ics_rcode=1
```
#### **Example 4 Masterpass Authorization Reply**

# Reply Flags  $\overrightarrow{R}$

[Table 4](#page-24-2) lists the reply flags returned by the SCMP API for the Get Masterpass data service. See *[Getting Started with CyberSource Advanced for the SCMP API](http://apps.cybersource.com/library/documentation/dev_guides/Getting_Started_SCMP/Getting_Started_SCMP_API.pdf)* for a discussion of reply codes, reply flags, and reply messages.

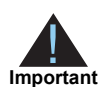

<span id="page-24-0"></span>Because CyberSource can add reply fields, reply codes, and reply flags at any time:

- You must parse the reply data according to the names of the fields instead of the field order in the reply. For more information about parsing reply fields, see the documentation for your client.
- Your error handler should be able to process new reply codes and reply flags without problems.
- Your error handler should use the ics rcode field to determine the result if it receives a reply flag that it does not recognize.

<span id="page-24-2"></span>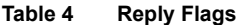

<span id="page-24-1"></span>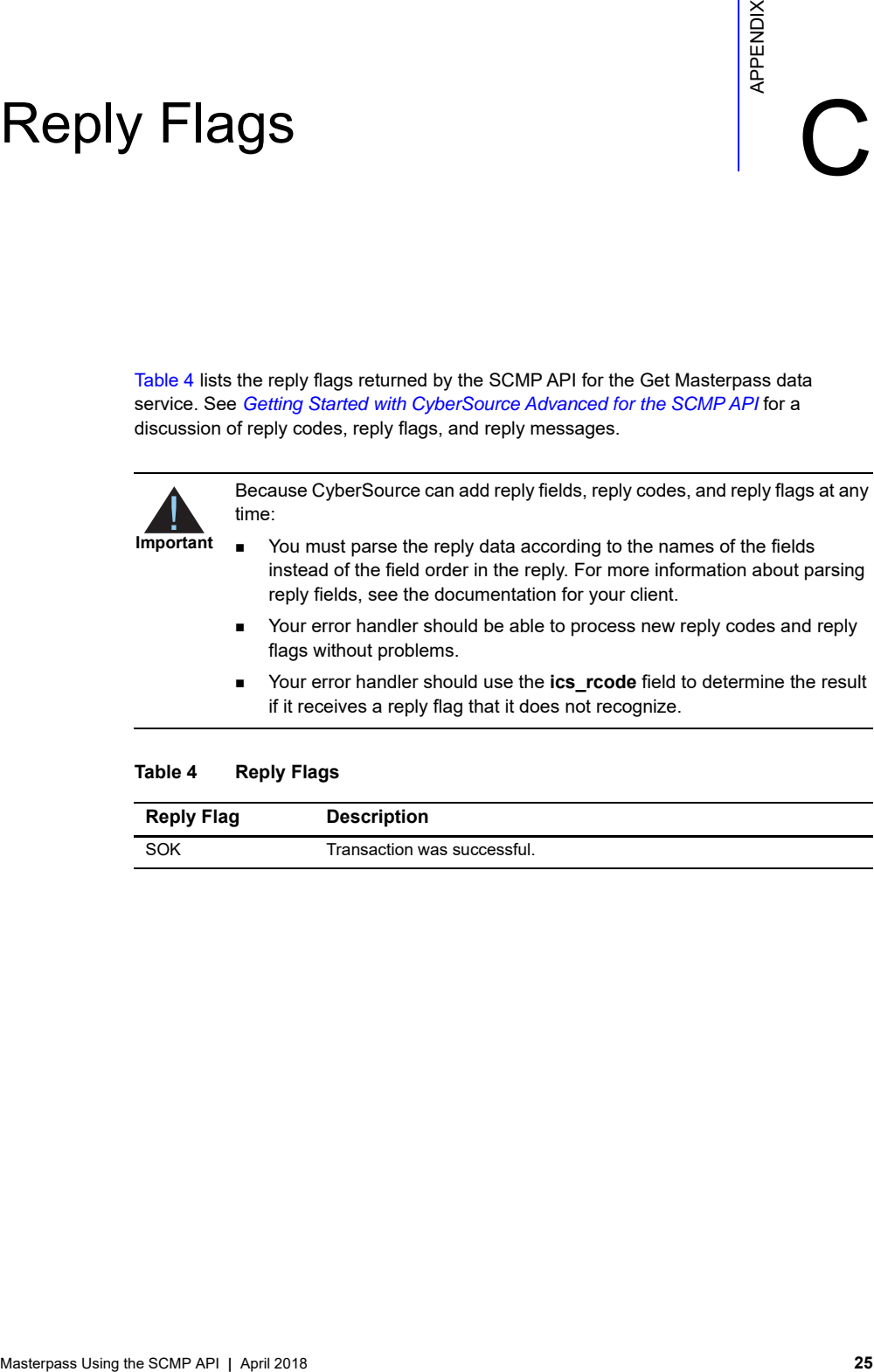

## Supported Countries Supported Countries

<span id="page-25-0"></span>The following table identifies the countries and associated currencies from which payments are accepted:

<span id="page-25-2"></span><span id="page-25-1"></span>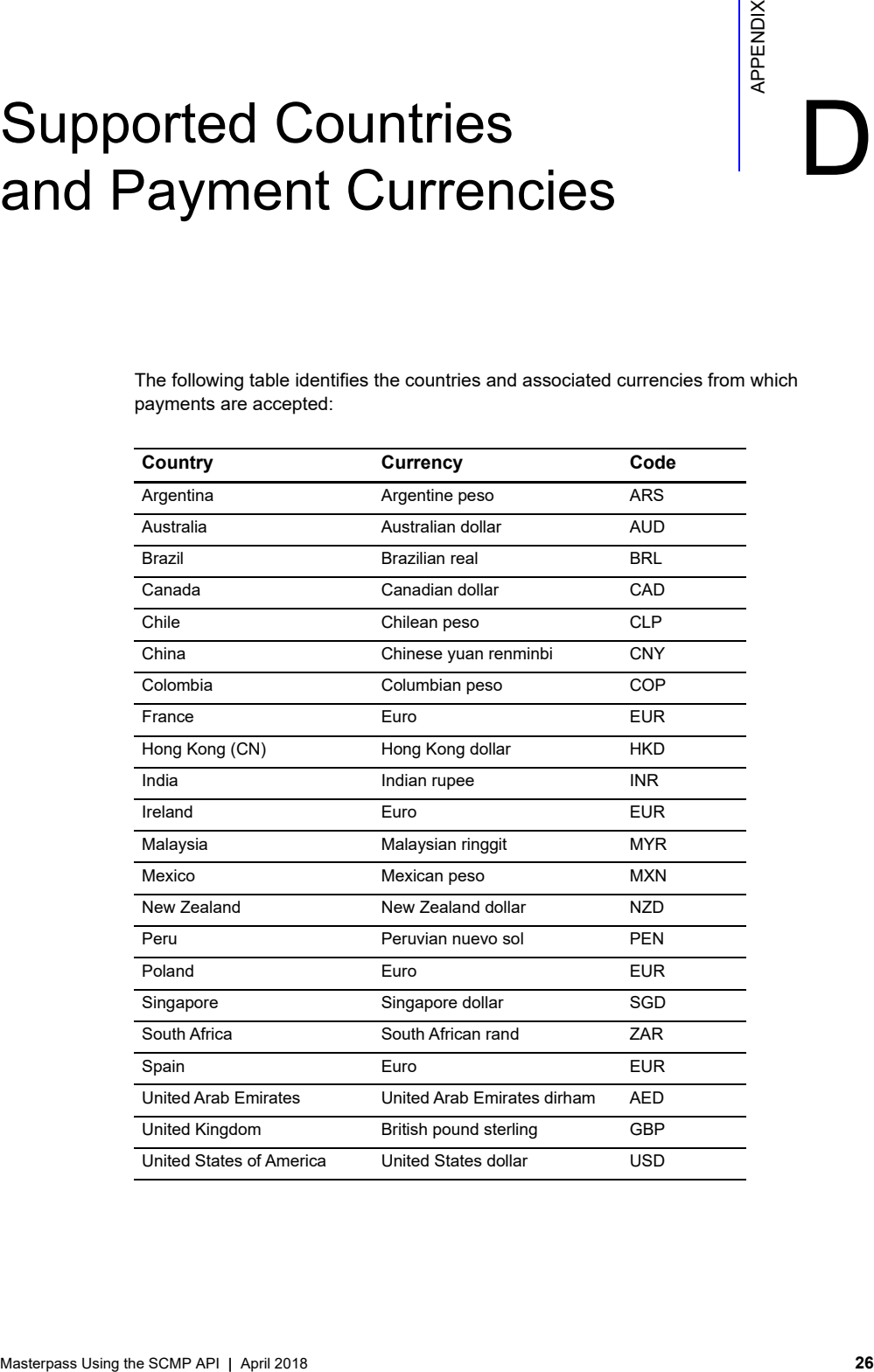